## Accessing Slate

If you are new to the Slate Portal, you will receive an email from "Okta <<u>noreply@okta.com</u>>", with a subject line, "Welcome to IIE Portal!". This will contain a link to access the portal for Slate along with instructions on logging in.

You can bookmark this link for future use: https://apply.iie.org/portal/partner.

Once you login, select the Fulbright U.S. Student and Scholar Programs.

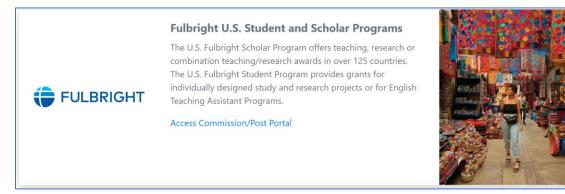

## Viewing Recommended Applications

From this page, click U.S. Scholar, Single Country.

| <b>FULBRIGHT</b> Application Management                                                                                                    |   |  |  |  |  |  |
|----------------------------------------------------------------------------------------------------|---|--|--|--|--|--|
| Home U.S. Student U.S. Scholar Confirm Dates Reports Resources Single Country Multi-Country Cycle: 2023-2024  Search 2                                                                                                    | J |  |  |  |  |  |
| Please select from the filter above then click the Search button!<br>** Please note that Microsoft Internet Explorer (IE) is not supported. Please use preferred browsers Microsoft Edge, Google Chrome, Firefox or Safari. |   |  |  |  |  |  |

Make sure you select the correct cycle to view the most recent panel:

| Home U.S. Student U.S. Scholar Confirm Dates Reports Resources                                                                                         |
|----------------------------------------------------------------------------------------------------|
| Fulbright U.S. Scholar Program - Single Country                                                                                                    |
| Cycle: 2023-2024 ~ Search                                                                                                    |
| Please select from the filter above then click the <i>Search</i> button!                                                                               |
| ** Please note that Microsoft Internet Explorer (IE) is not supported. Please use preferred browsers Microsoft Edge, Google Chrome, Firefox or Safari. |

Your recommended candidates will then appear. All columns are sortable, so you can view the list of applications by name, award number, activity, etc. by clicking the name of the column.

| Home U.S. Stude           | nt U.S. Schol                                   | ar Confirm        | Dates Reports                   | Resources      | 5                       |            |             |         |          |  |
|---------------------------|-------------------------------------------------|-------------------|---------------------------------|----------------|-------------------------|------------|-------------|---------|----------|--|
|                           | Fulbright U.S. Scholar Program - Single Country |                   |                                 |                |                         |            |             |         |          |  |
|                           | Cycle: 2023-2024 ~ Search 1                     |                   |                                 |                |                         |            |             |         |          |  |
| Please find below summary | y recommendation i                              | information and s | tatus. To apply a sort order, o | click on the c | orresponding header nar | ne.        |             |         |          |  |
| Number of Candidates:     | 20                                              |                   |                                 |                |                         |            | Narrow Resu | ults    |          |  |
| Name                      | Award Country                                   | Award #           | Award Activity                  | Gend           | Peer Review<br>Decision | P/C Status | ECA Status  | Actions |          |  |
| Ricardo                   | Denmark                                         | 13158-DA          | Teaching/Research               | М              | Highly Recommended      |            |             | 2 🗉     | ₹        |  |
| Elizabeth                 | Denmark                                         | 13156-DA          | Teaching/Research               | F              | Recommended             |            |             | 2 🔳     | <u>+</u> |  |
| Abbas                     | Denmark                                         | 13158-DA          | Teaching/Research               | М              | Highly Recommended      |            |             | 2 🔳     | ₹        |  |

Action buttons (left to right):

- To enter your rating, click on the check box icon.
- To view the application in the reader form, click the middle icon.
- To download the application, click the down arrow.

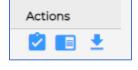

### Making Selections

When you click on check box icon, a pop-up box will appear where you will check Principal, Alternate, Not Selected Withdrawn. You may also enter the ranking and any comments if applicable.

When you are done with each candidate, click save/submit. (To exit without saving, click the X in the upper right corner. You can also click previous/next to view the previous/next application.)

| D , A Read Application                                                                                                    | <u>Prev</u> <u>Next</u> × |
|----------------------------------------------------------------------------------------------------|---------------------------|
| Award Name: Fulbright-Nehru Distinguished Chair (All Disciplines)<br>Award Activity: Teaching, Teaching/Research<br>Preferred Host Institution: Jadavpur University<br>Academic Discipline: Literature<br>Specialization: Literary Criticism<br>Project Title: Delta City Blues<br>Employer:<br>Current Title: Professor |                           |
| To save your answers, proceed to the bottom of this form and click "Save/Sub                                                                                                    | omit".                    |
| Award Review                                                                                                    |                           |
| Post/Commission Final Status<br>Principal<br>Alternate<br>Not Selected                                                                                                    |                           |
| Post/Commission Rank                                                                                                    |                           |
| Post/Commission Comments Save/Submit                                                                                                    |                           |
| SaverSublint                                                                                                    |                           |

Your selection will appear in the P/C Status column <u>after</u> you refresh your page. You can refresh the page at any time – after each selection, or when you have entered some or all of the selections.

| Home U.S. Studer                                | u.S. Schol       | ar Confirm [        | Dates Reports F                   | Resources  | 5                       |                                         |               |         |          |
|-------------------------------------------------|------------------|---------------------|-----------------------------------|------------|-------------------------|-----------------------------------------|---------------|---------|----------|
| Fulbright U.S. Scholar Program - Single Country |                  |                     |                                   |            |                         |                                         |               |         |          |
|                                                 |                  | Cycle               | 2023-2024 🗸                       | s          | earch                   | , i i i i i i i i i i i i i i i i i i i | 3             |         |          |
| Please find below summary                       | recommendation i | information and sta | atus. To apply a sort order, clic | k on the c | orresponding header nar | me.                                     |               |         |          |
| Number of Candidates:                           | 20               |                     |                                   |            |                         |                                         | Narrow Result | S       |          |
| Name                                            | Award Country    | Award #             | Award Activity                    | Gend       | Peer Review<br>Decision | P/C Status                              | ECA Status    | Actions |          |
| Alvarez Daziano, Ricardo                        | Denmark          | 13158-DA            | Teaching/Research                 | М          | Highly Recommended      |                                         |               | 2 🔳     | Ŧ        |
| Chinn, Sarah Elizabeth                          | Denmark          | 13156-DA            | Teaching/Research                 | F          | Recommended             |                                         |               | 2 🔳     | <b>↓</b> |
| El Sawy, Omar Abbas                             | Denmark          | 13158-DA            | Teaching/Research                 | М          | Highly Recommended      |                                         |               | 2 🔳     | <u>+</u> |
| Engle, Stephen Douglas (                        | Denmark          | 13156-DA            | Teaching/Research                 | М          | Recommended             |                                         |               | 2 🔳     | <b>±</b> |

#### Viewing Data from the Peer Review Meeting

In the reports section, there are multiple reports available for you, organized by competition year. These include the 2023-24 Summary Ratings report.

| Home U.S. S                                        | tudent U.S. Scholar Confirm Dates Reports Resources                                                           |
|----------------------------------------------------|----------------------------------------------------------------------------------------------------|
|                                                    | Fulbright U.S. Scholar Reports                                                                                |
| These queries should s                             | support your initial use of the system. From here, you can export application data.                           |
| 2023-24<br>Summary<br>Ratings                      | List of recommended and highly recommended candidates with ratings from Peer<br>Review Committees.            |
| 2023-24<br>Applicant<br>Summary Data               | List of recommended and highly recommended candidates with additional summary data.                           |
| 2023-24<br>Contact<br>Information                  | List of candidates with email, phone and address details.                                                     |
| 2023-24<br>Selectee Detail<br>Data                 | List of candidates marked as principal or alternate, and marked as selectee, alternate, or non-select by ECA. |
| 2023-24<br>Reviewers by<br>Discipline<br>Committee | List of reviewers who participated in the discipline-based peer review committees for the 2023-24 program.    |

The Summary Ratings report will show you:

- How the committee members rated all recommended applicants against each of the review criteria.
  - o There is a column for each criterion: qualifications, project quality, impact, personal qualities.
  - The reviewers used the following scale: Exceeds all criteria; Meets all aspects of criterion; Meets some aspects, but lacks some; Does not meet criteria.
- Justifications for prior Fulbright Scholar grants.
- Additional comments: If the committee felt it necessary to communicate any additional notes to you about any of the candidates, those comments will also appear in this report/query.

To view the results, click on the report name "Summary Ratings Data," and this opens the report in Slate, as a query.

| Outpu | Excel 5                    | Spreadsheet                |                            |                            |                            | •                     |                |
|-------|----------------------------|----------------------------|----------------------------|----------------------------|----------------------------|-----------------------|----------------|
|       | Expo                       | ort                        |                            |                            |                            |                       |                |
|       | 1-22 V of 22 Prev Nex      |                            |                            |                            |                            | Search                |                |
| ittee | -                          | Project Quality- Peer      |                            |                            | Prior Fulbright Justific   | Notes for Post Commis | -              |
|       | Meets all criteria         | Meets all criteria         | Meets all criteria         | Meets all criteria         |                            |                       | Recommended    |
|       | Meets all criteria         | Meets some criteria but la |                            | Meets all criteria         |                            |                       | Recommended    |
|       | Meets all criteria         | Meets all criteria         | Meets all criteria         | Meets all criteria         |                            |                       | Recommended    |
|       | Meets all criteria         | Exceeds all criteria       | Meets some criteria but la | Exceeds all criteria       |                            |                       | Recommended    |
|       | Meets all criteria         | Meets all criteria         | Meets all criteria         | Meets all criteria         |                            |                       | Recommended    |
|       | Meets all criteria         | Meets all criteria         | Meets all criteria         | Meets all criteria         |                            |                       | Recommended    |
|       | Exceeds all criteria       | Meets all criteria         | Meets all criteria         | Exceeds all criteria       |                            |                       | Recommended    |
|       | Meets some criteria but la | Meets some criteria but la | Does not meet criteria     | Meets all criteria         |                            |                       | Recommended    |
|       | Exceeds all criteria       | Exceeds all criteria       | Meets all criteria         | Exceeds all criteria       | The prior success of the p |                       | Highly Recomme |
|       | Meets all criteria         | Meets all criteria         | Meets some criteria but la | Exceeds all criteria       |                            |                       | Recommended    |
|       | Meets all criteria         | Meets all criteria         | Meets all criteria         | Meets all criteria         |                            |                       | Recommended    |
|       | Meets some criteria but la | Meets some criteria but la | Meets some criteria but la | Meets all criteria         |                            |                       | Recommended    |
|       | Exceeds all criteria       | Exceeds all criteria       | Meets all criteria         | Exceeds all criteria       |                            |                       | Highly Recomm  |
|       | Meets some criteria but la | Meets some criteria but la | Meets some criteria but la | Meets some criteria but la |                            |                       | Recommended    |
|       | Meets some criteria but la | Meets some criteria but la | Meets some criteria but la | Meets some criteria but la |                            |                       | Recommended    |
|       | Meets all criteria         | Meets all criteria         | Meets all criteria         | Meets all criteria         |                            |                       | Recommended    |
|       | Meets some criteria but la | Meets some criteria but la | Meets some criteria but la | Meets all criteria         |                            |                       | Recommended    |
|       | Meets all criteria         | Meets all criteria         | Meets all criteria         | Meets all criteria         |                            |                       | Recommended    |
|       | Meets some criteria but la | Meets some criteria but la | Meets some criteria but la | Meets all criteria         |                            |                       | Recommended    |
|       | Meets some criteria but la | Meets some criteria but la | Meets some criteria but la | Meets all criteria         |                            |                       | Recommended    |
|       | Meets all criteria         | Meets all criteria         | Meets all criteria         | Meets all criteria         |                            |                       | Recommended    |
|       | Meets all criteria         | Meets all criteria         | Meets some criteria but la | Meets all criteria         |                            |                       | Recommended    |
| 4     |                            |                            |                            |                            |                            |                       |                |

To export this data into Excel, click export, and an Excel spreadsheet will download that you can open with this complete information.

| All Queries > FUS | C - PC Peer Review Meeting Data |   |
|-------------------|---------------------------------|---|
| FUSC - PC         | Peer Review Meeting Data        |   |
| Output            | Excel Spreadsheet               | T |
|                   | Export                          |   |

### Accessing multi-country applications

To view applications to your country who have applied to a multi-country opportunity, such as the Global Scholar award, or a regional research award, please click on the U.S. Scholar Multi-Country button:

| Home U.S. Student             | U.S. Scholar                    | Confirm Dates             | Reports      | Resources                   |
|-------------------------------|---------------------------------|---------------------------|--------------|-----------------------------|
|                               | Single Country<br>Multi-Country | Fulbrig                   | ht U.S. Scho | lar Program - Multi Country |
|                               |                                 | Cycle: 2023-2             | 2024 ~       | Search                      |
| Please select from the filter | above then click t              | the <b>Search</b> button! | ,            |                             |

You will follow the same steps as above to make selections. When you click on the check box icon, a pop-up box will appear where you will check Principal, Alternate, Not Selected or Withdrawn. You may also enter the ranking and any comments if applicable.

For any Global Scholar applicants who have been recommended for your country, there will be additional questions that you must answer in the pop-up box. An email will be sent for all countries with Global Scholar candidate(s) with more detailed instructions.

## Viewing and downloading portfolio materials for applications

Candidates in the arts, architecture, creative writing, and journalism may have provided portfolio materials to aid in the evaluation of their applications.

To view and download their materials, click the "Read Application" button. This will open the application in a new tab or window in your browser. Click on "Portfolio" to view their materials: the first should display the list of materials the candidate uploaded; the second displays the materials. For each item you wish to download, click on the 3 vertical dots circled in red in the image below to reveal a menu, and download the item.

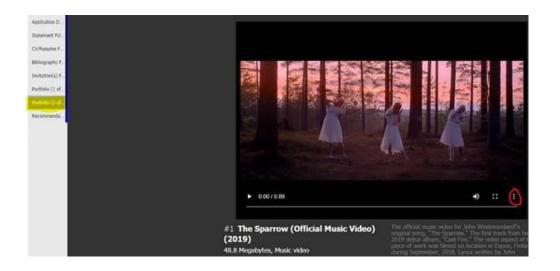